## the **CDM+** Connection **September 2017**

## **CDM+ Mobile 2.0 Now Available Enhanced App Provides New Tools for Managing and Sharing Information**

 $\mathbf{W}$ e are excited to announce the release of version 2.0 of the CDM+ Mobile app. CDM+ Mobile works hand in hand with CDM+ 10.1 to keep you connected with your ministry, even as your ministry keeps you on the move.

CDM+ Mobile 2.0 introduces more features to make sure you never miss important dates or reminders. In

addition, CDM+ Mobile 2.0 lets you update contact information for church members on the go. Add these features to CDM+ Mobile's ability to send emails and text messages, and you can stay connected to your congregation without being chained to your desktop.

| <b>Features</b>            |            |            |          |           |                  |
|----------------------------|------------|------------|----------|-----------|------------------|
|                            | Individual | Attendance | Check-In | Check-Out | <b>Reminders</b> |
|                            |            |            |          |           |                  |
| <b>Show Reminders</b><br>☑ |            |            |          |           |                  |
| <b>Birthdays</b><br>M      |            |            |          |           |                  |
| Anniversaries<br>$ \vee $  |            |            |          |           |                  |
| Visitation<br>M            |            |            |          |           |                  |
| Enable push notifications  |            |            |          |           |                  |
|                            |            |            |          |           |                  |

**Push Notifications are enabled when you provision the device in CDM+ Administration.** 

#### **Push Notifications**

Sometimes an extra reminder is helpful for following up in a timely manner. With push notifications in CDM+ Mobile 2.0, you can receive alerts on your smartphone or tablet when visitation reminders are due.

When you create a visitation record for an individual, either in CDM+ Mobile or in the CDM+ desktop, you can set a date and time for a reminder, such

*Continued on next page*

## **Phone Support Hours During the Annual CDM+ Users Conference**

The CDM+ phone support line will be live and active next week during our Annual User's conference in Nashville. Monday morning phone support will not be available until after 10:45AM eastern time. This allows for our staff to be involved at registration and the opening session. The receptionist will be available during normal hours to take your calls and we appreciate your understanding if we are more delayed than usual in getting back to you. If you have an urgent support need please indicate that to Judy when you call in and we'll do our best to get back with you ASAP.

# MOBIL Because ministry happens everywhere!

#### **UPCOMING TRAINING OPPORTUNITIES**

## *Get Informed, Get Inspired, Get Insights!* **The Annual CDM+ Users Conference**

#### **September 11 – 13 The Inn at Opryland Nashville, Tennessee**

If you're attending the Users Conference, be sure to check out the 2017 class schedule, course descriptions, and suggested tracks on our conference web site. If you have not registered, it's not too late to come to Nashville for the most c[omprehensive training we offer:](http://www.cdmplus.com/2017UsersConference) **cdmplus.com/2017UsersConference**

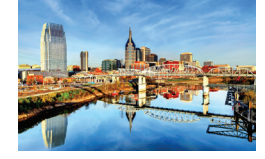

#### **TRAINING VIDEOS**

A wide variety of tasks are ill[ustrated in short informational](http://kb.cdmplus.com/videos)  video tutorials on our Knowledge Base web site.

**kb.cdmplus.com/videos**

### **GROUP ONLINE TRAINING WEBINARS**

**Wednesday, September 20** • What's New in CDM+ 10.1

**Monday, September 25** • Getting Started in CDM+ Membership

**Wednesday, September 27** • CDM+ Roommate

**Wednesday, October 4** • What's New in CDM+ 10.1

**Monday, October 9** • [Push Notifications in CDM+ Mobile 2.0](http://www.cdmplus.com/Training/GroupOnline) **cdmplus.com/Training/ GroupOnline/**

#### **CDM+ MOBILE 2.0** *continued*

as a follow-up visit or phone call. When the date and time arrives, you will receive the alert on your mobile device with any notes that you entered.

You can also control access, both to the record and to the reminder. By setting the reminder to Private, for example, only you receive the alert. You can also set the reminder to selected CDM+ users so that they receive the reminder alert on their device and see the visitation in their Reminders.

For example, a church administrator could take a phone call from a church member, create a visitation record in CDM+, and set a reminder to the senior minister to return the call. In one action, the administrator has made a record of the call and notified the pastor of the need to follow up. The pastor can then use CDM+ Mobile to create a record of the follow-up phone call, possibly creating a reminder to another member of the staff to follow up.

Push notifications are set in the provision for the device on the Mobile tab of Administration. This way, the church is able to control which mobile devices receive push notifications. Additionally, the owner of the device will need to enable notifications from CDM+ in the device's Settings menu.

As ministry becomes increasingly distributed, CDM+ Mobile 2.0 provides the tools your church needs to keep the ministry team connected with one another and with the congregation.

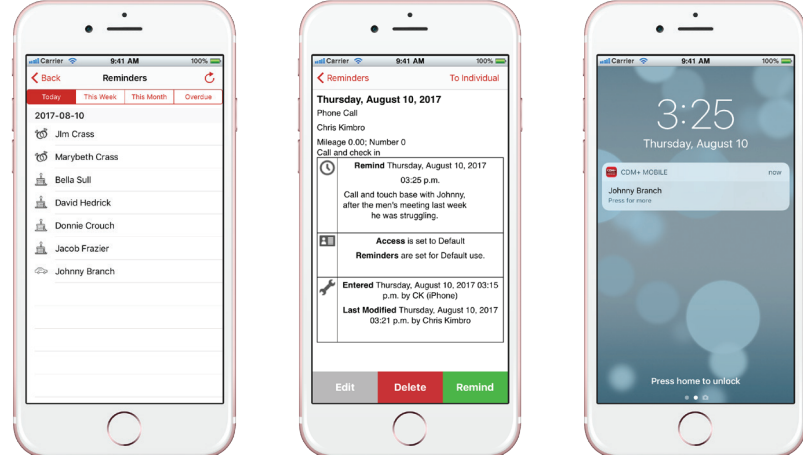

The Reminders app in CDM+ Mobile shows birthdays, anniversaries, and visitation reminders that are coming up today, this week, and this month. CDM+ Mobile 2.0 adds an Overdue tab for visitation reminders that have passed. With CDM+ Mobile, you can always be reminded of important actions and dates.

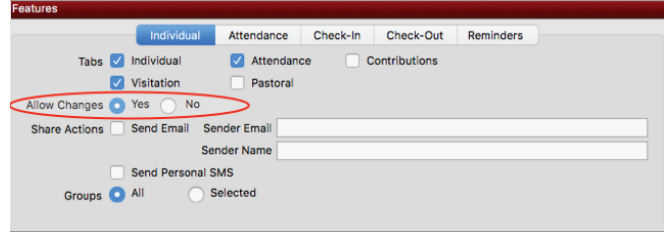

**In CDM+ Mobile, you provision each device for its intended use – including deciding whether or not the owner of the device will be permitted to make changes to infomation in the CDM+ database.** 

#### **Edit Contact Information**

CDM+ Mobile 2.0 adds the ability to edit contact information for individuals directly from the app. You don't have to write down or try to remember information that you may or may not recall later to enter into your CDM+ database. Now, you can make those changes to your CDM+ database directly from CDM+ Mobile. The device provision on the Mobile tab of Administration controls which devices are allowed to update contact information in the database.

#### **Upgrade to CDM+ 10.1 for All of Mobile 2.0's Features**

 CDM+ Mobile 2.0 works with any database running CDM+ 10.0 or higher. You don't have to update your desktop software to use CDM+ Mobile. However, in order to use all of the features available in CDM+ Mobile 2.0, your CDM+ database will need to be on version 10.1.2.

You do your ministry on the go. Working together, CDM+ and CDM+ Mobile make sure that the information you need is available whenever and wherever you need it.

**With Push Notifications enabled in CDM+ Mobile administration and on the device, Reminders will pop up and "remind" the user of various tasks. Some examples of Reminders could be hospital visits or phone calls to make, homes to visit, or appointments to keep.**

## **Users Accounts Added for WMT and Engage**

Web Ministry Tool (WMT) administrators can now setup different Users Accounts and control access to all WMT and Engage functions. A new **Users** button will be available to all WMT administrators when they log into **wmt.suran.com**. This new feature will be helpful to provide limited access to people in the church or organization who work in specific areas of CDM+.

If someone manages the church's calendar via Roommate then they could have access to the online WMT calendar tool. If someone manages your online registrations then they can setup and manage tools but not have access to other functions within the church's WMT login.

### **Smart Windows in CDM+ 10.1**

CDM+ 10.1 was released on August 16th. This release supports major enhancements to CDM+ mobile, like push notifications, and key additions to Engage, like members updating their contact information. For desktop users, one of the more exciting features is that filtering options are available on all data entry windows. Some windows have default filters available, but users can create Custom filters on all windows.

Filters are used on simple find queries. They are designed so that your results list initially displays just the records you need to work with. The individual record window has a default filter to not show those who are marked as **Do Not Print**. Without this filter, when doing a Find on your active members those persons who are deceased or who have moved away would appear in the results list. Now, those persons do not show up, but if you need to include them, simply click on the Filtered icon Filtered below the results list.

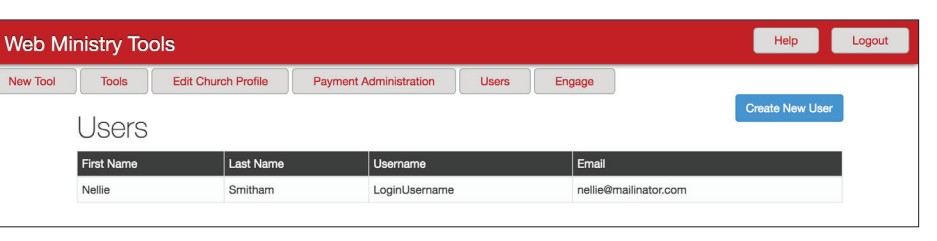

**WMT Administrators can now create new User Accounts and give individual users access to create and publish only those tools which are appropriate to the person's role within the organization.**

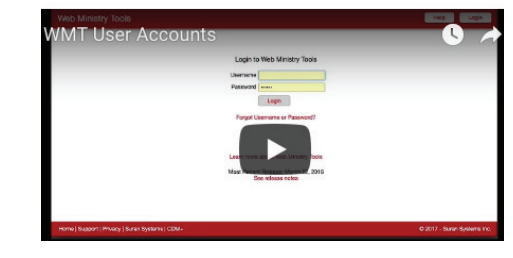

**[Click here to watch a brief video and see](http://kb.cdmplus.com/wmt-user-accounts-video)  how WMT Users Accounts can benefit you.**

The vendor record window has a default filter to not show those who are marked inactive. The address record does not have a default filter but if you have marked addresses to be archived then set a custom filter so your standard search does not include them. Using filters smartly helps keep your focus on just the right information and makes it quicker and easier to find just the records you need. Finally, if you do not like the filtered option on any window you can turn it off from the configure window.

To check out a full listing of everything that is in the CDM+ 10.1 upgrade or to download the latest version, visit **www.cdmplus.com/10.1**.

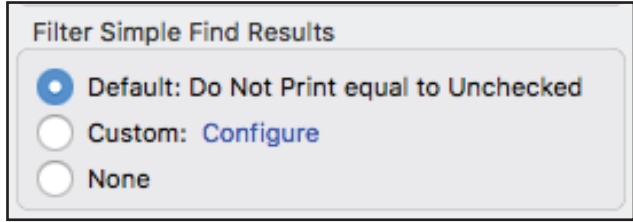

**The Default Filter excludes records marked Do Not Print. To see all results, simply click the Filtered button to toggle it off**.

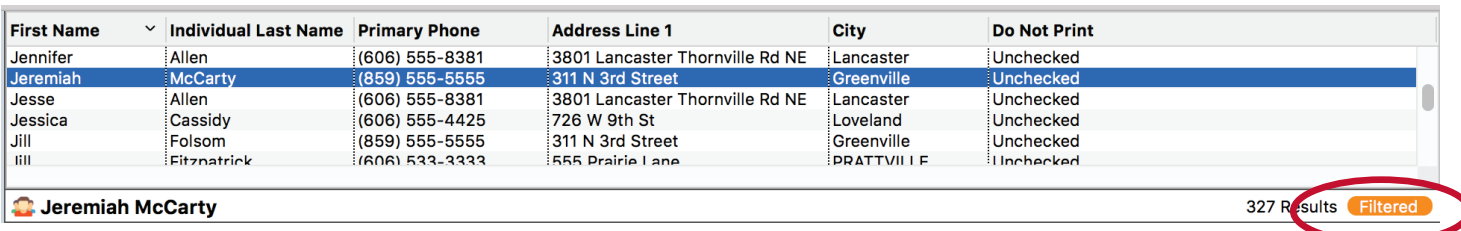